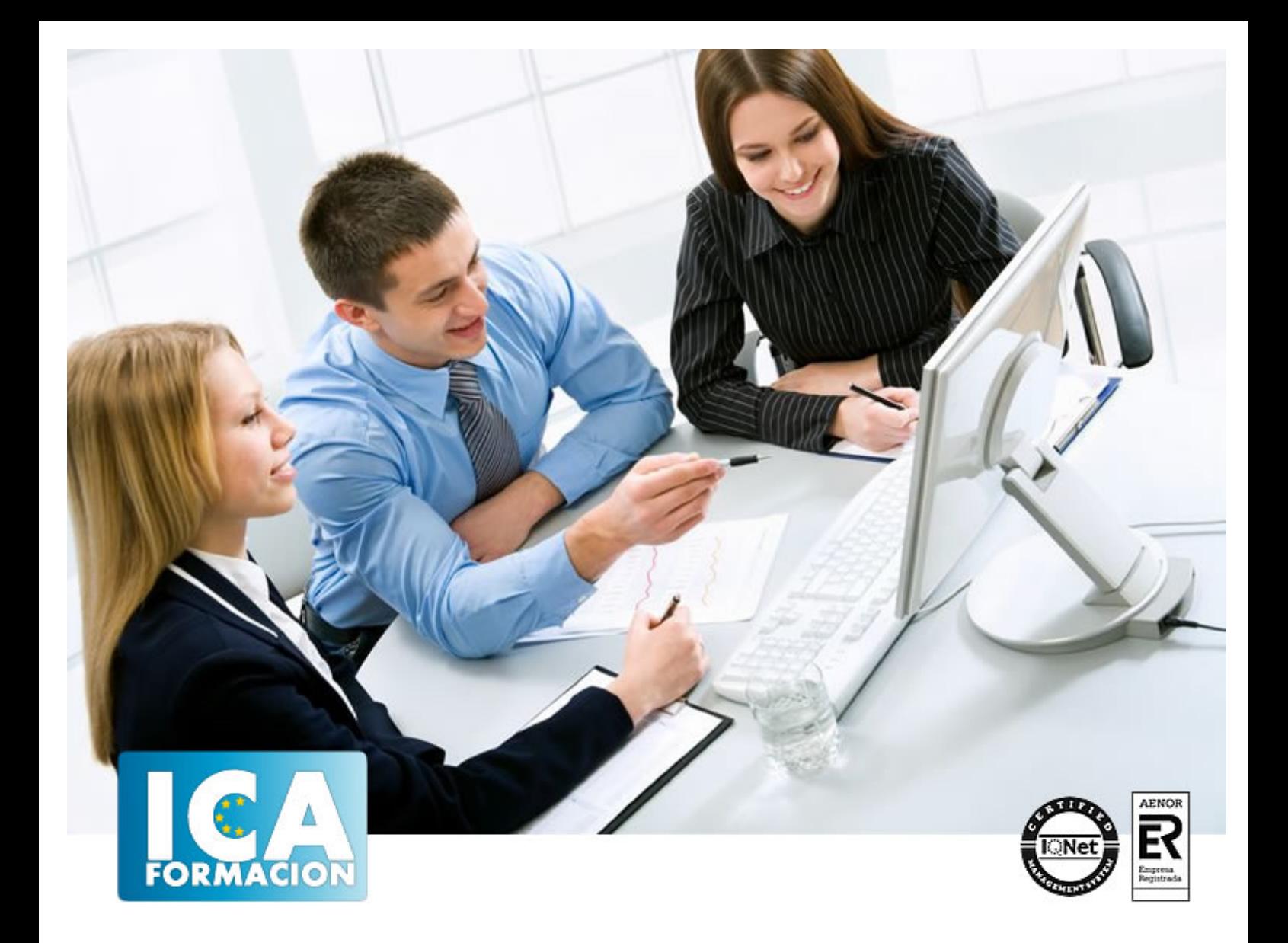

# **NUEVAS TECNOLOGÍAS DE LA INFORMACIÓN EN OFIMÁTICA**

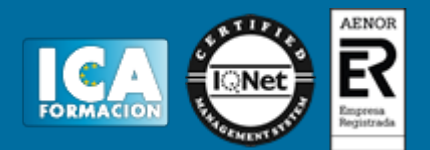

# **NUEVAS TECNOLOGÍAS DE LA INFORMACIÓN EN OFIMÁTICA**

**Duración:** 60 horas

**Precio:** consultar euros.

**Modalidad:** e-learning

## **Metodología:**

El Curso será desarrollado con una metodología a Distancia/on line. El sistema de enseñanza a distancia está organizado de tal forma que el alumno pueda compatibilizar el estudio con sus ocupaciones laborales o profesionales, también se realiza en esta modalidad para permitir el acceso al curso a aquellos alumnos que viven en zonas rurales lejos de los lugares habituales donde suelen realizarse los cursos y que tienen interés en continuar formándose. En este sistema de enseñanza el alumno tiene que seguir un aprendizaje sistemático y un ritmo de estudio, adaptado a sus circunstancias personales de tiempo

El alumno dispondrá de un extenso material sobre los aspectos teóricos del Curso que deberá estudiar para la realización de pruebas objetivas tipo test. Para el aprobado se exigirá un mínimo de 75% del total de las respuestas acertadas.

El Alumno tendrá siempre que quiera a su disposición la atención de los profesionales tutores del curso. Así como consultas telefónicas y a través de la plataforma de teleformación si el curso es on line. Entre el material entregado en este curso se adjunta un documento llamado Guía del Alumno dónde aparece un horario de tutorías telefónicas y una dirección de e-mail dónde podrá enviar sus consultas, dudas y ejercicios El alumno cuenta con un período máximo de tiempo para la finalización del curso, que dependerá del tipo de curso elegido y de las horas del mismo.

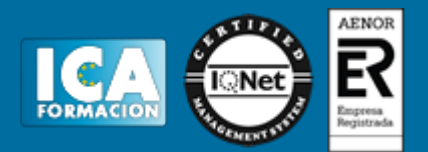

# **Profesorado:**

Nuestro Centro fundado en 1996 dispone de 1000 m2 dedicados a formación y de 7 campus virtuales.

Tenemos una extensa plantilla de profesores especializados en las diferentes áreas formativas con amplia experiencia docentes: Médicos, Diplomados/as en enfermería, Licenciados/as en psicología, Licencidos/as en odontología, Licenciados/as en Veterinaria, Especialistas en Administración de empresas, Economistas, Ingenieros en informática, Educadodores/as sociales etc…

El alumno podrá contactar con los profesores y formular todo tipo de dudas y consultas de las siguientes formas:

-Por el aula virtual, si su curso es on line -Por e-mail -Por teléfono

## **Medios y materiales docentes**

-Temario desarrollado.

-Pruebas objetivas de autoevaluación y evaluación.

-Consultas y Tutorías personalizadas a través de teléfono, correo, fax, Internet y de la Plataforma propia de Teleformación de la que dispone el Centro.

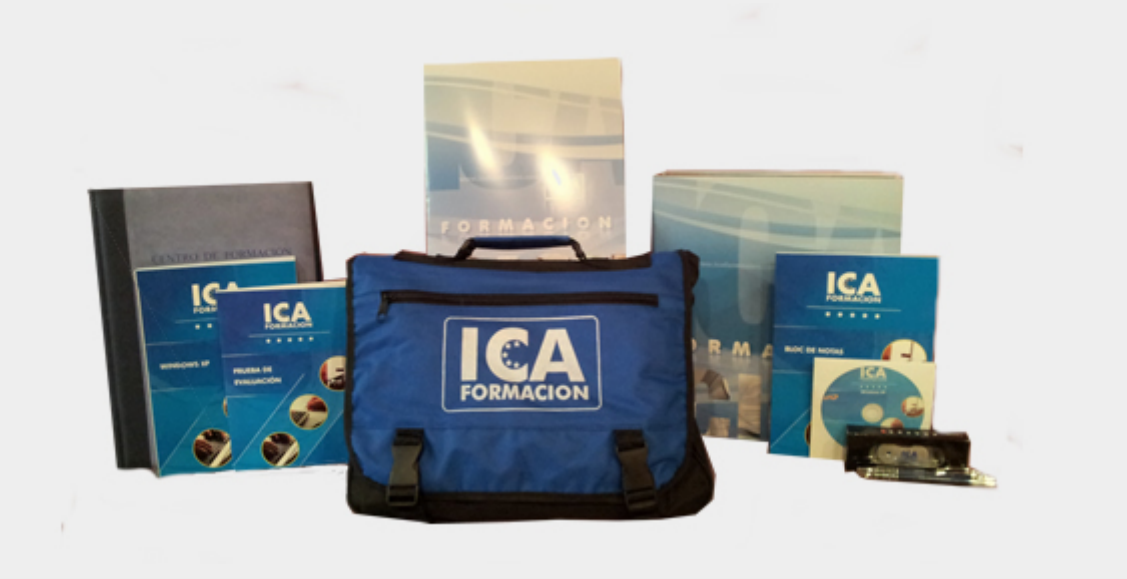

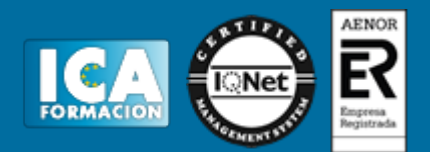

# **Bolsa de empleo:**

El alumno en desemple puede incluir su currículum en nuestra bolsa de empleo y prácticas. Le pondremos en contacto con nuestras empresas colaboradoras en todo el territorio nacional

## **Comunidad:**

Participa de nuestra comunidad y disfruta de muchas ventajas: descuentos, becas, promociones,etc....

#### **Formas de pago:**

- -Mediante transferencia
- -Por cargo bancario
- -Mediante tarjeta
- -Por Pay pal

-Consulta nuestras facilidades de pago y la posibilidad de fraccionar tus pagos sin intereses

#### **Titulación:**

Una vez finalizado el curso, el alumno recibirá por correo o mensajería la titulación que acredita el haber superado con éxito todas las pruebas de conocimientos propuestas en el mismo.

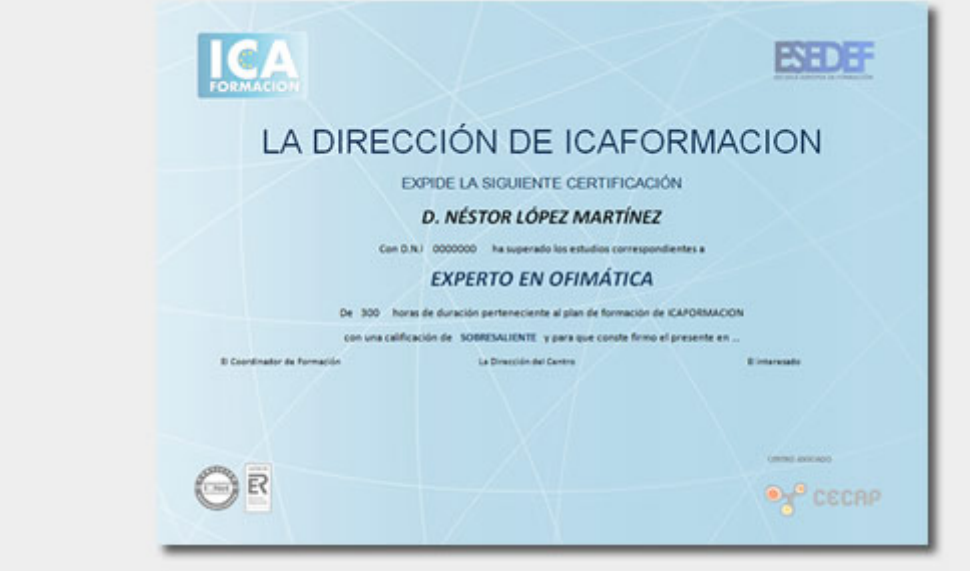

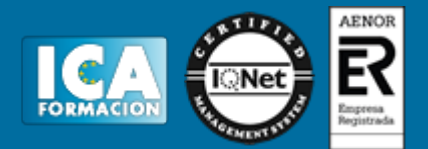

# **Programa del curso:**

**OBJETIVOS DEL CURSO** - Saber crear, compartir y leer documentos desde el más simple al documento de apariencia profesional más complejo.

- Iniciarse en las herramientas imprescindibles de Word.

- Manejar las hojas de cálculo con el programa más utilizado y especializado en la creación de hojas de cálculo. - Podrá agrupar, analizar y compartir información alfanumérica (datos estadísticos, científicos o económicos)

mediante una sencilla tabla.

- Conocer todas las herramientas para realizar presentaciones profesionales y sacar el máximo provecho a PowerPoint.

- Gestionar el correo electrónico con el uso de la herramienta Outlook desde un enfoque multinivel. Además son numerosas las prácticas explicadas paso a paso, así como las explicaciones audiovisuales y los<br>cuestionarios. **ÍNDICE Tratamiento de textos con Word 1 El entorno de trabajo** 1.1 Introducción 1.2 La **cuestionarios. ÍNDICE** Tratamiento de textos con Word 1 El entorno de trabajo ventana principal 1.3 Personalizar la barra de herramientas de acceso rápido 1.4 Personalizar la cinta de opciones 1.5 Exportar e importar personalizaciones 1.6 Eliminar las personalizaciones 1.7 Métodos abreviados de teclado 1.8 Cuestionario: El entorno de trabajo **2 Tareas básicas** 2.1 Crear un documento 2.2 Abrir un documento 2.3 Desplazamiento a la última posición visitada 2.4 Abrir un documento creado en versiones anteriores 2.5 Convertir un documento al modo de Word 2013 2.6 Cerrar un documento 2.7 Plantillas 2.8 Guardar un documento 2.9 Trabajar en formato PDF 2.10 Trabajar en formato ODT 2.11 Imprimir un documento 2.12 Servicios en la nube 2.13 Compartir un documento en redes sociales 2.14 Ayuda de Word 2.15 Cuestionario: Tareas básicas **3 Edición de un documento** 3.1 Insertar texto 3.2 Insertar símbolos 3.3 Insertar ecuaciones 3.4 Seleccionar 3.5 Eliminar 3.6 Deshacer y rehacer 3.7 Copiar y pegar 3.8 Cortar y pegar 3.9 Usar el portapapeles 3.10 Buscar 3.11 Cuestionario: Edición de un documento **4 Formato de texto** 4.1 Introducción 4.2 Fuente 4.3 Tamaño de fuente 4.4 Color de fuente 4.5 Estilos de fuente 4.6 Efectos basicos de fuente 4.7 Efectos avanzados de fuente 4.8 Resaltado de fuente 4.9 Opciones avanzadas de formato de fuente 4.10 Borrar formato de fuente 4.11 Cuestionario: Formato de texto **5 Formato de párrafo** 5.1 Introducción 5.2 Alineación 5.3 Interlineado 5.4 Espaciado entre párrafos 5.5 Tabulaciones 5.6 Sangría 5.7 Cuestionario: Formato de párrafo **6 Formato avanzado de párrafo** 6.1 Bordes 6.2 Sombreado 6.3 Letra capital 6.4 Listas numeradas 6.5 Listas con viñetas 6.6 Listas multinivel 6.7 Estilos 6.8 Cuestionario: Formato avanzado de párrafo **7 Tablas y columnas** 7.1 Tablas 7.2 Seleccionar 7.3 Insertar filas y columnas 7.4 Eliminar celdas, filas y columnas 7.5 Bordes y sombreado 7.6 Cambiar tamaño de celdas 7.7 Alineación del texto 7.8 Dirección del texto 7.9 Márgenes de celda 7.10 Dividir celdas 7.11 Dividir tabla 7.12 Combinar celdas 7.13 Alineación de una tabla 7.14 Mover una tabla 7.15 Cambiar el tamaño de una tabla 7.16 Anidar una tabla 7.17 Repetir filas de título 7.18 Estilos de tabla 7.19 Columnas 7.20 Cuestionario: Tablas y columnas 8 Formato de página 8.1 Configuración de página 8.2 Número de página 8.3 Encabezad 8.1 Configuración de página 8.2 Número de página 8.3 Encabezado y pie de página 8.4 Secciones 8.5 Salto de página 8.6 Cuestionario: Formato de página **9 Diseño del documento** 9.1 Portada 9.2 Formato del documento 9.3 Temas y formatos 9.4 Marca de agua, color y borde de página 9.5 Notas al pie de página y notas al final del documento 9.6 Comentarios 9.7 Control de cambios 9.8 Comparar documentos 9.9 Marcadores 9.10 Referencias cruzadas 9.11 Tabla de ilustraciones 9.12 Tabla de contenido 9.13 Índice 9.14 Cuestionario: Diseño del documento **10 Prácticas word 2013** 10.1 Operaciones con documentos 10.2 Desplazarnos por el documento 10.3 Boletín de prensa 10.4 Procesadores de texto 10.5 Salmón 10.6 Florencia 10.7 Ventas 10.8 Plantillas integradas 10.9 Aislamiento acústico 10.10 La leyenda toledana 10.11 Márgenes 10.12 Vista preliminar 10.13 Carpema 10.14 Columnas 10.15 Canon 10.16 Cuestionario: Cuestionario final **Hojas de cálculo con Excel 1 Introducción a Excel 2013** 1.1 Información general 1.2 Tratar y editar hojas de cálculo 1.3 Trabajar con las hojas de cálculo 1.4 Introducción de datos 1.5 Referencias a celdas 1.6 Imprimir hojas de cálculo 1.7 Práctica, paso a paso 1.8 Ejercicios 1.9 Cuestionario: Introducción a Excel 2013 **2 Configuración de la ventana de la aplicación** 2.1 Trabajar con

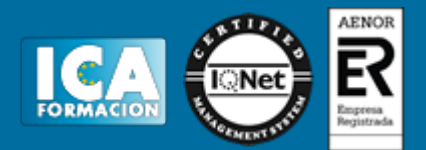

barras de herramientas 2.2 Crear botones de opciones personalizadas 2.3 Vistas personalizadas 2.4 Inmovilizar paneles y dividir las columnas y las filas 2.5 Utilizar comentarios para documentar la hoja 2.6 Práctica, paso a paso 2.7 Ejercicios 2.8 Cuestionario: Configuración de la ventana de la aplicación **3 Mecanismos de importación y exportacion de ficheros** 3.1 Importar datos de programas externos 3.2 Exportar datos a formato de texto 3.3 Exportar datos a otros formatos 3.4 Importar y exportar gráficas 3.5 Práctica, paso a paso 3.6 Ejercicios 3.7 Cuestionario: Mecanismos de importación y exportación de ficheros **4 Utilización de rangos y vinculación entre ficheros** 4.1 Usar los rangos Usar rangos en funciones 4.2 Trabajar con diferentes ficheros 4.3 Práctica, paso a paso 4.4 Ejercicios 4.5 Cuestionario: Utilización de rangos y vinculación entre ficheros **5 Utilización de las herramientas avanzadas de formato** 5.1 Copiar, cortar y pegar especial 5.2 Cambiar a diferentes formatos 5.3 Configurar el formato condicional 5.4 Reducir y aumentar decimales 5.5 Validar datos 5.6 Práctica, paso a paso 5.7 Ejercicios 5.8 Cuestionario: Utilización de las herramientas avanzadas de formato **6 Prácticas Excel 2013** 6.1 Aprendiendo a movernos 6.2 Trabajando con rangos 6.3 Introducir datos 6.4 Introducir fórmulas 6.5 Tienda del Oeste 6.6 Referencias relativas 6.7 Referencias absolutas 6.8 Tipos de referencia 6.9 Cuatro libros 6.10 Formatear Tienda del Oeste 6.11 Formatear Referencias relativas 6.12 Formatear Referencias absolutas 6.13 Copiar formato 6.14 Análisis anual 6.15 Los autoformatos 6.16 Formato condicional 6.17 Cuestionario: Cuestionario final **Presentaciones multimedia con PowerPoint 1 Novedades de PowerPoint 2013** 1.1 Introducción a PowerPoint 1.2 Quiénes usan PowerPoint y Por qué 1.3 Novedades de 2013 **2 Inicio con PowerPoint 2013** 2.1 Introducción 2.2 Creando su primera presentación 2.3 Cerrar una presentación 2.4 Salir de la aplicación 2.5 Abrir una presentación 2.6 Abrir un archivo reciente 2.7 Guardar una presentación 2.8 Crear una nueva presentación desde<br>desde una plantilla 2.9 Cuestionario: Inicio con PowerPoint 2013 3 Entorno de trabajo 3.1 Las Vistas de desde una plantilla 2.9 Cuestionario: Inicio con PowerPoint 2013 3 Entorno de trabajo presentación 3.2 La Barra de herramientas Vista 3.3 La Vista Presentación con diapositivas 3.4 Aplicar Zoom 3.5 Ajustar la Ventana 3.6 La Barra de herramientas Zoom 3.7 Nueva Ventana 3.8 Organizar ventanas 3.9 Organizar en Cascada 3.10 Cuestionario: Entorno de trabajo **4 Trabajando con su presentación** 4.1 Manejar los colores de la presentación 4.2 Crear una nueva diapositiva 4.3 Duplicar una diapositiva seleccionada 4.4 Agregar un esquema 4.5 Reutilizar una diapositiva 4.6 Aplicar un diseño de diapositiva 4.7 Agregar secciones 4.8 Los marcadores de posición 4.9 Dar formato al texto 4.10 Agregar viñetas al texto 4.11 Cambiar el tamaño y el color de las viñetas 4.12 Aplicar Numeración al texto 4.13 Manejo de columnas 4.14 Alineación y Dirección del texto 4.15 Cuestionario: Trabajando con su presentación **5 Gráficos y formatos de página** 5.1 Convertir a un gráfico SmartArt 5.2 Formatos de página 5.3 WordArt 5.4 Cuestionario: Gráficos y formatos de página **6 Manejando el diseño de la presentación** 6.1 Cambiar el tamaño de la diapositiva 6.2 Configurar Página 6.3 Aplicar un Tema a las diapositivas 6.4 Cambiar el color de un tema 6.5 Aplicar un estilo de fondo 6.6 Los patrones de diapositivas 6.7 Diferencias entre un objeto insertado en un Patrón o en un Diseño 6.8 Imprimir una presentación 6.9 Transiciones y animaciones 6.10 Cuestionario: Manejando el diseño de la presentación **7 Trabajo con PowerPoint** 7.1 Introducción 7.2 Empezar con una presentación en blanco 7.3 Aplicar un tema de diseño 7.4 El panel de notas 7.5 Vistas 7.6 Insertar una diapositiva nueva 7.7 Desplazamiento de las diapositivas 7.8 Aplicar un nuevo diseño 7.9 Presentación de diapositivas 7.10 Revisión ortográfica 7.11 Impresión de diapositivas y notas 7.12 Animar y personalizar la presentación 7.13 Opciones de animación 7.14 Copiar animaciones 7.15 Transición de diapositivas 7.16 Reproducción de elementos multimedia 7.17 Diagramas, organigramas y gráficos estadísticos 7.18 Formas 7.19 Ortografía 7.20 Guardar el trabajo con otros formatos 7.21 Álbum de fotografías 7.22 Abrir, compartir y guardar archivos 7.23 Ejercicios 7.24 Cuestionario: Trabajo con PowerPoint **8 Integración Office 2013** 8.1 Qué es SkyDrive 8.2 Compatibilidad 8.3 Almacenamiento 8.4 Almacenamiento-archivo 8.5 SkyDrive Setup, la aplicación en tu pc 8.6 Sincronización 8.7 Compartir y DESCARGAR 8.8 SkyDrive como host masivo 8.9 SkyDrive y Office 8.10 Otras aplicaciones de SkyDrive **9 Prácticas PowerPoint 2013** 9.1 Almacenes Dilsa 9.2 Agregar una diapositiva 9.3 Completar Dilsa 9.4 Tomar diapositiva 9.5 Incluir encabezados y pies de página 9.6 Exposición 9.7 Corrección 9.8 Cambios en la fuente 9.9 Señoras 9.10 Transiciones 9.11 Ocultar Costes 9.12 Minipresentación 9.13 Combinaciones de animación 9.14 Cuestionario: Cuestionario final **Manejo del correo electrónico con Outlook 1 Guía de inicio rápido** 1.1 Introducción a Outlook 1.2 Agregue su cuenta 1.3 Cambie el tema de Office 1.4 Cosas que puede necesitar 1.5 El correo no lo es todo 1.6 Cree una firma de correo electrónico 1.7 Agregue una firma automática en los mensajes **2 Introducción a OUTLOOK** 2.1 Conceptos generales 2.2 Ventajas 2.3 Protocolos de transporte 2.4 Direcciones de correo electrónico 2.5 Entrar en Microsoft Outlook 2.6 Salir de Microsoft Outlook 2.7 Entorno de trabajo 2.8 Cuestionario: Introducción a OUTLOOK **3 Trabajo con Outlook** 3.1 Introducción a Outlook 3.2 Creación de cuentas 3.3 Correo electrónico 3.4 Bandeja de salida 3.5 Apertura de mensajes recibidos 3.6 Responder y reenviar mensajes 3.7 Cambiar la contraseña de la cuenta de correo electrónico 3.8 Cambiar la dirección de correo electrónico 3.9

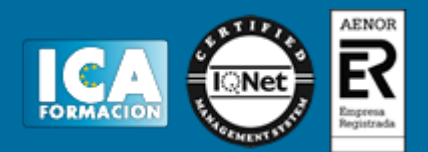

Cambiar el servidor de correo electrónico 3.10 Cambiar el nombre que se muestra a otras personas 3.11 Otras configuraciones 3.12 Reglas para tus mensajes 3.13 Grupos de contactos 3.14 Reenviar mensajes fuera de la empresa 3.15 Crear más de una cuenta desde la misma ventana 3.16 Contactos 3.17 Reuniones 3.18 Calendarios 3.19 Cambiar la apariencia de calendarios 3.20 Imprimir un calendario de citas 3.21 Tareas 3.22 Cuestionario: Trabajo con Outlook **4 Opciones de mensaje** 4.1 Introducción Formato 4.2 Utilizar las opciones de Respuestas y reenvíos 4.3 Insertar capturas de pantalla 4.4 Importancia y caracter 4.5 Opciones de votación y seguimiento 4.6 Opciones de entrega 4.7 Marcas de mensaje 4.8 Categorizar 4.9 Personalizar la vista de los mensajes 4.10 Vaciar la basura al salir de Outlook 4.11 Cuestionario: Opciones de mensaje **5 Gestión y organización del correo electrónico** 5.1 Introducción gestión correo 5.2 Organizar el correo electrónico por carpetas 5.3 Crear reglas 5.4 Configuración de reglas de formato automático 5.5 Organización de correos 5.6 Limpieza de conversaciones 5.7 Cuestionario: Gestión y organización del correo electrónic **6 Tareas y notas** 6.1 Introducción 6.2 Añadir una tarea 6.3 Notas 6.4 Cuestionario: Tareas y notas **7 Integración Office 2013** 7.1 Qué es SkyDrive 7.2 Compatibilidad 7.3 Almacenamiento 7.4 Almacenamiento-archivo 7.5 SkyDrive Setup, la aplicación en tu pc 7.6 Sincronización 7.7 Compartir y DESCARGAR 7.8 SkyDrive como host masivo 7.9 SkyDrive y Office 7.10 Otras aplicaciones de SkyDrive **8 Prácticas Outlook 2013** 8.1 Conociendo Outlook 8.2 Personalización del entorno de trabajo 8.3 Correo electrónico 8.4 Enviar y recibir 8.5 Lista de contactos 8.6 Calendario 8.7 Tareas, diario y notas 8.8 Cuestionario: Cuestionario final